## **Qué tiempo hace** +B2i

**Validation des items suivants du** *palier 1* **en LV2**  Compréhension de l'écrit : A1-Comprendre un message informatif A2-repérer des informations précises dans un document Expression écrite : A1 et A2 :Rendre compte de faits ou d'événements/ renseigner un questionnaire

**Validation des items suivants du B2i** :

Domaine 1 : s'approprier un environnement informatique de travail

C.1.4 : Je sais lire les propriétés d'un fichier.

Domaine 3 : Créer, produire, traiter, exploiter des données

C.3.3 : je sais regrouper dans un même document plusieurs éléments

(texte, image, tableau, son, graphique, vidéo….)

Domaine 5 : communiquer, échanger

C.5.1 : Lorsque j'envoie ou je publie des informations, je réfléchis aux

lecteurs possibles en fonction de l'outil utilisé.

C.5.2 : je sais ouvrir et enregistrer un fichier joint à un message ou à une publication

C.5.3 : je sais envoyer ou publier un message avec un fichier joint.

**Première étape**  Envoyez moi un message indiquant seulement et dans cet ordre : **Qué tiempo hace Classe-Nom Prénom** à cette adresse : vangoghreydet@gmail.com Je vous enverrai en retour : le travail à faire (documents à compléter à l'aide de documents joints)

## **Instructions :**

1- Enregistrer les documents (pièces jointes) dans vos documents. (C.5.2)

2- Compléter : *Qué tiempo hace CONTESTAR PREGUNTAS* (attention aux accents !) (C.1.4) A1-Comprendre un message informatif ; A2-repérer des informations précises dans un document *Attention : Vous ne devrez me renvoyer que la feuille n°2* 

3-Compléter le diaporama *QueTiempoHace en insérant de nouvelles diapositives* et en utilisant toutes les expressions de *QueTiempoHace EXPRESIONES* (C.3.3)

Si vous n'avez pas Power Point essayez de le télécharger à cette adresse http://www.microsoft.com/downloads/details.aspx?FamilyId=428D5727-43AB-4F24-90B7-A94784AF71A4&displaylang=en Et sinon cela doit marcher avec *open office*: http://fr.openoffice.org/ Si open office ne vous lit pas bien le diaporama (pas de son) : essayez de voir si c'est mieux en changeant l'extension (pps en ppt) (je n'ai pas eu le temps d'essayer)….

4- Personnaliser le document (couleurs, images) (C.5.1) et préparer une présentation pour l'oral en classe (A1 et A2 :Rendre compte de faits ou d'événements/ renseigner un questionnaire)

5- Me renvoyer en pièces jointes :

le diaporama *QueTiempoHace* et *Qué tiempo hace CONTESTAR PREGUNTAS* (p.2) (C.5.3) . SI, pour une raison ou pour une autre, vous n'avez pas pu modifier le diaporama :

## *¡ Suerte !*

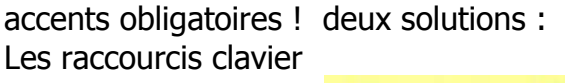

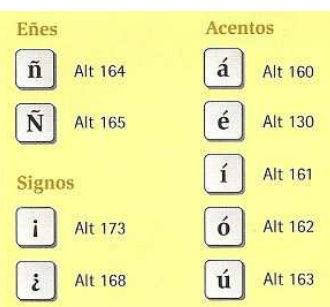